# Argent Reporter

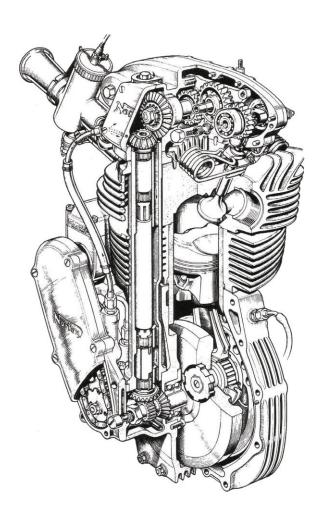

www.Argent.com

# **Table Of Contents**

| Introduction                     | 3  |
|----------------------------------|----|
| Report Definition                | 4  |
| Generating A Report - Run Report | 6  |
| Alert Report                     | 7  |
| Cross-Reference Reports          | 8  |
| Performance Chart                | 9  |
| PowerShell Script Report         | 11 |
| SQL Query Report                 | 12 |
| SQL Job Report                   | 13 |
| Easy Automator                   | 14 |
| Custom RDL                       | 16 |

## Introduction

Argent Reporter is the reporting facility in Argent Omega. Argent Reporter uses RDLC (Report Definition Language Client) to generate reports by taking an RDL file designed with Microsoft Report Builder to generate RDLC files for reporting.

The most important aspect of Argent Reporter is that it can take data from any database – SQL Server, Oracle, etc. – there is no limit.

Moreover, the PowerShell script facility enables Argent Reporter to generate reports from <u>any data</u> <u>source</u> – flat files, Excel spreadsheets, web pages, etc. – there is no limit.

Logic in RDL (Report Definition Language) can optionally be used.

Argent Reporter also reports on critical aspects of Argent Omega, such as Cross-Reference, Outstanding Events, Performance Chart, System Events, and User Audit, etc. An array of these reports has been created for you.

#### Argent Reporter report output formats include:

- PDF
- Microsoft Word
- Microsoft Excel
- Image
- XML

Argent Reporter includes the Easy Automation feature to automatically generate reports at a scheduled time and deliver the reports to users' mailboxes.

# **Report Definition**

|                                                                                                    | Refresh New Group       |       |             |  |  |
|----------------------------------------------------------------------------------------------------|-------------------------|-------|-------------|--|--|
| Generator Settings Name                                                                                                    | Last Changed Time (UTC) | Count | Description |  |  |
| P Argent Omega                                                                                                    | 01 Jun 2022 05:28:57    | 1     |             |  |  |
| Argent Alert Mechanism                                                                                                    | 01 Jun 2022 05:28:57    | 19    |             |  |  |
| P Argent Forecaster Cross Reference                                                                                                    | 01 Jun 2022 05:28:57    | 8     |             |  |  |
| Argent SIEM-Complete                                                                                                    | 01 Jun 2022 05:28:57    | 17    |             |  |  |
| Security Miscellaneous                                                                                                    | 01 Jun 2022 05:28:57    | 1     |             |  |  |
| Network Scan Performance                                                                                                    | 01 Jun 2022 05:28:57    | 3     |             |  |  |
| Event Logs PowerShell                                                                                                    | 01 Jun 2022 05:28:57    | 1     |             |  |  |
| SuperMaps SLA                                                                                                    | 01 Jun 2022 05:28:57    | 1     |             |  |  |
| Topology Maps SQL Query                                                                                                    | 01 Jun 2022 05:28:57    | 3     |             |  |  |
| Argent Reporter          Report Definition         Alerts         Compliance         Cross Reference         HIPAA         Miscellaneous         Performance         PowerShell |                         |       |             |  |  |

Argent Omega installs the most commonly used reports during setup:

Available report types include:

• Alert

Listing Argent Alert Mechanism Console Events and Archived Console Events.

#### Compliance Report

Listing Argent Compliance reports.

#### Cross Reference

Argent Omega Relator-centric cross-reference reports.

#### Custom Report

Report that is fully defined in RDL. Argent Reporter only provides an interface to define and report generating.

#### Performance Chart

Report the performance data saved in Argent Forecaster.

#### PowerShell Script Report

Report on data provided by custom logic defined in PowerShell.

#### • SQL Query Report

Report on SQL Query output.

• SLA Report

Report on SLA.

#### • SQL Server Jobs

Report on SQL Server Jobs of selected SQL Server machines:

| ■ ARGENT OME                                                                                 | GA (2.2A-2204-T1) Pre-Proc             |                                                                  | r 着<br>Home                        | کې کې کې کې کې کې کې کې کې کې کې کې کې ک | <mark>رئ</mark><br>Logout |
|----------------------------------------------------------------------------------------------|----------------------------------------|------------------------------------------------------------------|------------------------------------|------------------------------------------|---------------------------|
| ▼ 🐸 Generator Settings                                                                       | Report Type:                           | Alert                                                            | •                                  |                                          | <u>^</u>                  |
| <ul> <li>o<sup>o</sup> Argent Omega</li> <li>o<sup>o</sup> Argent Alert Mechanism</li> </ul> | RDL File Name:                         | Alert<br>Compliance Report                                       | Download RDL Export R              | Report                                   |                           |
| Ø <sup>o</sup> Argent Forecaster                                                             | Report Title:                          | Cross Reference                                                  |                                    |                                          |                           |
| of Argent SIEM-Complete                                                                      | Orientation:                           | Custom Report                                                    |                                    | 2                                        |                           |
| <ul> <li>Security</li> <li>Metwork Scan</li> <li>Event Logs</li> </ul>                       | Argent Omega Toolsets:<br>Data Source: | Performance Graph<br>Performance Statistics<br>Performance Top X | -                                  | •                                        |                           |
| 🕨 🚟 SuperMaps                                                                                | Use Time:                              | PowerShell Script Report                                         | <b>~</b>                           |                                          |                           |
| 🕨 🔚 Topology Maps                                                                            | Events Status:                         | Outstanding                                                      |                                    |                                          |                           |
| Contacts                                                                                     | Show Less Detail:                      |                                                                  |                                    | ¥                                        |                           |
| 🕶 🔚 Argent Reporter                                                                          | Node Selection:                        | Apply Following Nodes                                            |                                    | ÷ 🖌 🗙                                    |                           |
| 🔻 🔛 Report Definition                                                                        |                                        | Object Name                                                      | Object Type                        |                                          |                           |
| 👻 🔚 Alerts                                                                                   |                                        | •                                                                | Node                               |                                          |                           |
| RPT_OUTSTANDING_EVENTS                                                                       |                                        |                                                                  |                                    |                                          |                           |
| Cross Reference                                                                              |                                        |                                                                  |                                    |                                          |                           |
| 🕨 🚧 HIPAA                                                                                    |                                        |                                                                  |                                    |                                          |                           |
| Miscellaneous                                                                                |                                        |                                                                  |                                    |                                          |                           |
| Performance                                                                                  |                                        |                                                                  |                                    |                                          |                           |
| PowerShell                                                                                   |                                        |                                                                  |                                    |                                          |                           |
| SLA                                                                                          | Date/Time Range:                       | Since Previous Date/Time     Within Specified Date/              | Time Range 🔵 Include All Available | e Data                                   |                           |
| 🕨 🚾 SQL Query                                                                                | In Past:                               |                                                                  |                                    |                                          |                           |
| Report Group                                                                                 |                                        | 24 🗘 Hours 👻                                                     |                                    |                                          |                           |
| Easy Automator                                                                               | Use Coordinated Universal Time (UTC):  |                                                                  |                                    |                                          |                           |
| 🥖 Tag                                                                                        | Custom Date/Time Format:               | Hel                                                              | p                                  |                                          |                           |
| 🎩 Knowledge Base                                                                             | Use Advanced Settings:                 |                                                                  |                                    |                                          |                           |
| 👰 Total Support Interface                                                                    | Custom File Name:                      |                                                                  |                                    |                                          |                           |

Report Common Fields include

#### • RDL File

Default RDL is provided for all types, except Custom Report. For Custom Report, browse the corresponding RDL file.

• Report Title

Report title text.

• Report Header

Not used, by default.

• Report Footer

Report footer text.

#### • Orientation

Portrait or Landscape.

• Easy Automator

Define whether to generate report automatically.

## **Generating A Report - Run Report**

Select Run Report on right click menu to display report:

|                                                                                                    | R2S      |
|----------------------------------------------------------------------------------------------------|----------|
| • of Argent Omega     RDL File Name:     (default)     Choose A File     Download RDL     Export       • of Argent SEM-Complete     Orientation:     (default)     • (default)     • (hoose A File     Download RDL     Export       • of Argent SEM-Complete     Orientation:     (default)     • (default)     • (hoose A File     Download RDL     Export       • of Argent SEM-Complete     Orientation:     (default)     • (default)     • (hoose A File     • (default)       • of Argent SEM-Complete     Orientation:     (default)     • (default)     • (hoose A File     • (default)       • of Argent SEM-Complete     Orientation:     (default)     • (default)     • (default)     • (default)       • of Argent SEM-Complete     Orientation:     (default)     • (default)     • (default)     • (default)       • of Argent Argent SEM-Complete     Orientation:     (default)     • (default)     • (default)     • (default)       • of Argent Argent SEM-Complete     Orientation:     (default)     • (default)     • (default)     • (default)       • (default)     Argent Argent Reporter     Orientation:     (default)     • (default)     • (default)       • (default)     Orientation:     (default)     • (default)     • (default)     • (default)       • (default)     Orienta                                                                                                    | <b>^</b> |
| <sup>o</sup> Argent Alert Mechanism <sup>b</sup> Craces Are in <sup>b</sup> Craces Are in <sup>b</sup> Are in <sup>b</sup> Craces Are in <sup>b</sup> Craces <sup>ch</sup> Craces <sup>ch</sup> Craces <sup>ch</sup> Craces <sup>ch</sup> Craces <sup>ch</sup> Craces <sup>ch</sup> Craces <sup>ch</sup> Craces                                                                                                    |          |
| * Ør Argent ForeGaster       Report Title:         * Ør Argent SIEM-Complete       Orientation:         0 3 un 2022 12:53:45 STARTED running report 'RPT_OUTSTANDING_EVENTS'         0 3 un 2022 12:53:45 Strakted On         0 3 un 2022 12:53:45 Strakted On         0 3 un 2022 12:53:45 Strakted On         0 3 un 2022 12:53:45 Strakted On         0 3 un 2022 12:53:45 Strakted On         0 3 un 2022 12:53:45 Strakted Vier         0 3 un 2022 12:53:45 Strakted Vier         0 3 un 2022 12:53:45 Strakted Vier         0 3 un 2022 12:53:45 Strakted Vier         0 3 un 2022 12:53:45 Strakted Vier         0 3 un 2022 12:53:45 Strakted Vier         0 3 un 2022 12:53:45 Strakted Vier         0 3 un 2022 12:53:45 Strakted Vier         0 3 un 2022 12:53:45 Strakted Vier         0 3 un 2022 12:53:45 Strakted Vier         0 3 un 2022 12:53:45 Strakted Vier         0 3 un 2022 12:53:45 Strakted Vier         0 3 un 2022 12:53:45 Strakted Vier         0 3 un 2022 12:54:00 Entitie         0 3 un 2022 12:54:00 Entitie         0 3 un 2022 12:54:00 Entitie         0 3 un 2022 12:54:00 Time Spert         0 3 un 2022 12:54:00 Time Spert         0 3 un 2022 12:54:00 Time Spert         0 3 un 2022 12:54:00 Time Spert         0 3 un 2022 12:54:00 Time Spert <t< td=""><td></td></t<>                                                                                                    |          |
| V Argent Stater Complexe     Orientation:     03 Jun 2022 12:33:45 Startle don                                                                                                    |          |
| C Security     Argent Omega Too       0 Jun 2022 12:53:45 Request User     Anytime-SupPoRT/Vijoy       ) Metwork Scan     Data Source:       0 Jun 2022 12:53:45 Request User     03 Jun 2022 12:53:45 Request User       ) Event Lags     Data Source:       ) SuperMaps     Use Time:       0 Jun 2022 12:53:45 Request User     03 Jun 2022 12:53:45 Request User       ) Jun 2022 12:53:47 Request User     03 Jun 2022 12:53:47 Request User       ) SuperMaps     Use Time:       0 Jun 2022 12:53:40 Request User     03 Jun 2022 12:53:40 Request User       ) Jun 2022 12:53:40 Request User     03 Jun 2022 12:53:40 Request User       ) Jun 2022 12:53:40 Request User     03 Jun 2022 12:53:40 Request User       ) Locations     Show Less Detail:       ) Show Less Detail:     03 Jun 2022 12:54:00 Reporting Process completed with ext code: 0       ) Jun 2022 12:54:00 Reporting Process completed with ext code: 0       ) Jun 2022 12:54:00 Reporting Process completed with ext code: 0       ) Jun 2022 12:54:00 Reporting Process completed with ext code: 0       ) Jun 2022 12:54:00 Reporting Process completed with ext code: 0       ) Jun 2022 12:54:00 Reporting Process completed with ext code: 0       ) Jun 2022 12:54:00 Reporting Process completed with ext code: 0       ) Jun 2022 12:54:00 Reporting Process completed with ext code: 0       ) Jun 2022 12:54:00 Reporting Process completed with ext code: 0       ) Jun 2022 1                                                                                                    |          |
| • Network Scan     03 Jun 2022 12:53:45 SQL Connection String     03 Jun 2022 12:53:45 SQL Connection String       • Event Logs     03 Jun 2022 12:53:46 SQL Connection String     server=13:52020-<br>31 database=A0, 2205, 31; Ninted_Connection=True;       • Topology Maps     Use Time:     03 Jun 2022 12:53:46 SQL Connection String     server=13:52020-<br>31 database=A0, 2205, 31; Ninted_Connection=True;       • Topology Maps     Event Status:     03 Jun 2022 12:53:46 SQL Connection String     Status       • Topology Maps     Event Status:     03 Jun 2022 12:54:00 Rporting process completed with wet code; 0     03 Jun 2022 12:54:00 Rporting process completed with wet code; 0       • Contacts     Show Less Detail:     03 Jun 2022 12:54:00 End Time     03 Jun 2022 12:54:00 End Time       • Alerts     Node Selection:     03 Jun 2022 12:54:00 End Time     03 Jun 2022 12:54:00 End Time       • Alerts     Node Selection:     03 Jun 2022 12:54:00 End Time     03 Jun 2022 12:54:00 End Time       • Compliance     Visit Report Definition     Visit Report Definition     Visit Report Definition                                                                                                    |          |
| image: Sevent Logs     Use Time:     3;database=A0,220;3;firusd_connection=True;       image: SuperMaps     Use Time:     3;database=A0,220;3;firusd_connection=True;       image: SuperMaps     Use Time:     03 un 2022 12:53:48 Max Lookback Logs       image: SuperMaps     Events Status:     03 un 2022 12:53:48 Max Lookback Logs       image: SuperMaps     Events Status:     03 un 2022 12:53:48 Max Lookback Logs       image: SuperMaps     Events Status:     03 un 2022 12:54:00 End Time       image: SuperMaps     Show Less Detail:     03 un 2022 12:54:00 End Time       image: SuperMaps     Node Selection:     Node Selection:       image: Report Definition     Node Selection:     Image: SuperMaps       image: Report Definition     Show Less Detail:     03 un 2022 12:54:00 Time Spert       image: Report Definition     Show Less Detail:     03 un 2022 12:54:00 Time Spert       image: Report Definition     Image: Report Definition     Image: Report Definition       image: Report Definition     Image: Report Definition     Image: Report Definition       image: Report Definition     Image: Report Definition     Image: Report Definition       image: Report Definition     Image: Report Definition     Image: Report Definition       image: Report Definition     Image: Report Definition     Image: Report Definition       image: Report Definition     Image: Report Definitio                                                                                                    |          |
| V Supernaps     User Time:     03 Jun 2022 12:33:85 Successfully export report RPT_OUTSTANDING_EVENTS' to The line:       V Topology Maps     Events Status:     03 Jun 2022 12:33:85 Successfully export report RPT_OUTSTANDING_EVENTS' to The line:       V Topology Maps     Events Status:     03 Jun 2022 12:35:40 December June 2000:00:15       V Topology Maps     Show Less Detail:     03 Jun 2022 12:54:00 End Time       V Argent Reporter     Node Selection:       V Argent Reporter     Node Selection:       V Alerts     Alerts       Mergor OUTSTANDING_EVENTS     User Status:                                                                                                    |          |
| • Topology Maps     Events Status:     RPT_OUTSTANDING_EVENTS       • Locations     Show Less Detail:     0 Jun 2022 12:54:00 End Time                                                                                                    |          |
| > In Locations     03 Jun 2022 12:54:00 End Time                                                                                                    |          |
| Contacts     Mode Selection:     Mode Selection:     Appent Definition     Appent Definition     Appent Sense     Compliance                                                                                                    |          |
|                                                                                                    |          |
|                                                                                                    |          |
| KPT_OUTSTANDING_EVENTS     Main Compliance                                                                                                    |          |
| > 🖬 Compliance                                                                                                    |          |
|                                                                                                    |          |
|                                                                                                    |          |
| Image: Second Second |          |
| > 📷 HIPAA                                                                                                    |          |
| > Miscellaneous                                                                                                    |          |
| > Seformance                                                                                                    |          |
| PowerShell                                                                                                    |          |
| Print Close                                                                                                    |          |
| bit SOLQuery Date/Time Range: Date                                                                                                    |          |
| In Past: 24 Hours                                                                                                    |          |
| P Easy Automator Use Coordinated Universal Time (UTC):                                                                                                    |          |
| ✓ Tag Custom Date/Time Format; Help                                                                                                    |          |
| & Knowledge Base Use Advanced Settings:                                                                                                    |          |
| Total Support Interface Custom File Name:                                                                                                    |          |

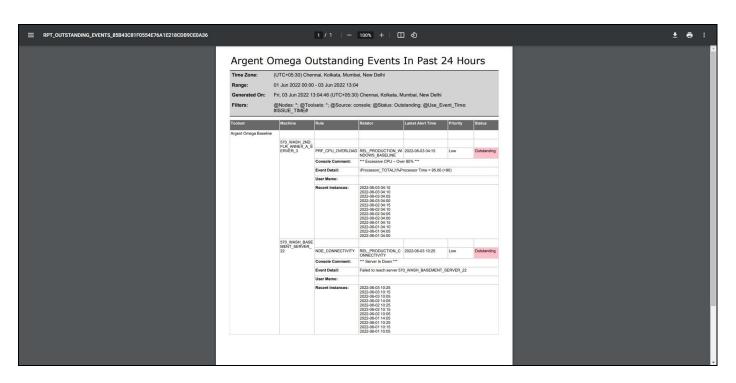

## **Alert Report**

| = ARGENT OME                          | GA (2.2A-2204-T1) Pre-Proc            |                                                 |                         | Home          | 🔅<br>Theme - | <b>(</b> ®<br>Argent Instant helj | ?<br>About | <b>U</b><br>Logout | R2S |
|---------------------------------------|---------------------------------------|-------------------------------------------------|-------------------------|---------------|--------------|-----------------------------------|------------|--------------------|-----|
| ▼ 🚾 Generator Settings                | Report Type:                          | Alert                                           |                         |               |              |                                   |            |                    | -   |
| o <sup>o</sup> Argent Omega           | RDL File Name:                        |                                                 |                         |               |              |                                   |            |                    |     |
| ► 🕫 Argent Alert Mechanism            | KDL File Name:                        | {default} 		 Ch                                 | ose A File Download RDL | Export Re     | eport        |                                   |            |                    |     |
| Ø <sup>o</sup> Argent Forecaster      | Report Title:                         | Argent Omega Outstanding Events In Past 24 Hour | í.                      |               |              |                                   |            |                    |     |
| ▶ 0 <sup>0</sup> Argent SIEM-Complete | Orientation:                          | Portrait Landscape                              |                         |               |              |                                   |            |                    |     |
| 2 Security                            | Argent Omega Toolsets:                | *                                               |                         |               |              |                                   |            |                    |     |
| Network Scan                          |                                       |                                                 |                         |               |              |                                   |            |                    |     |
| Event Logs                            | Data Source:                          | Argent Alert Mechanism Console     Archived E   | vents                   |               |              |                                   |            |                    |     |
| SuperMaps                             | Use Time:                             | Latest Issue Time Alert Time Record T           | me                      |               |              |                                   |            |                    |     |
| Topology Maps                         | Events Status:                        | Outstanding                                     |                         |               |              | -                                 |            |                    |     |
| Locations                             | Show Less Detail:                     |                                                 |                         |               |              |                                   |            |                    |     |
| Contacts                              | Node Selection:                       |                                                 |                         |               |              |                                   |            |                    |     |
| 👻 🔚 Argent Reporter                   | Node Selection:                       | Apply Following Nodes                           |                         |               |              | / ×                               |            |                    |     |
| 👻 🔚 Report Definition                 |                                       | Object Name                                     | Object Type             |               |              |                                   |            |                    |     |
| ▼ 🛀 Alerts                            |                                       |                                                 | Node                    |               |              |                                   |            |                    |     |
| M RPT_OUTSTANDING_EVENTS              | 1                                     |                                                 |                         |               |              |                                   |            |                    |     |
| Compliance                            |                                       |                                                 |                         |               |              |                                   |            |                    |     |
| Cross Reference                       |                                       |                                                 |                         |               |              |                                   |            |                    |     |
| 🕨 🔛 HIPAA                             |                                       |                                                 |                         |               |              |                                   |            |                    |     |
| Miscellaneous                         |                                       |                                                 |                         |               |              |                                   |            |                    |     |
| Performance                           |                                       |                                                 |                         |               |              |                                   |            |                    |     |
| PowerShell                            |                                       |                                                 |                         |               |              |                                   |            |                    |     |
| SLA                                   | Date/Time Range:                      | Since Previous Date/Time     Within Specified   | ato/Timo Rango          |               | Data         |                                   |            |                    |     |
| SQL Query                             |                                       |                                                 | Jace/ Inne Kange        | All Available | Data         |                                   |            |                    |     |
| 🕨 🔚 Report Group                      | In Past:                              | 2 🗘 Days 👻                                      |                         |               |              |                                   |            |                    |     |
| 🕨 🚟 Easy Automator                    | Use Coordinated Universal Time (UTC): |                                                 |                         |               |              |                                   |            |                    |     |
| 🏉 Tag                                 | Custom Date/Time Format:              |                                                 | Help                    |               |              |                                   |            |                    |     |
| 🎩 Knowledge Base                      | Use Advanced Settings:                | 0                                               |                         |               |              |                                   |            |                    |     |
| Total Support Interface               | Custom File Name:                     |                                                 |                         |               |              |                                   |            |                    | -   |

Report specific fields, including:

#### Argent Omega Toolsets

'\*' is used by default to include all.

#### • Data Source

Reports on Argent Alert Mechanism console or console archive.

#### • Use Time

Comparing time using Latest Issue Time, Alert Time or Record Time.

• Event Status

Can be combination of Outstanding, Answered or Resolved.

#### Show Less Detail

If checked, uses event short description instead of long description.

Node Selection

Server or Devices to report.

#### • Date/Time Range

Event time range.

#### • Use UTC

Report should display UTC time instead of local time if it is checked.

## **Cross-Reference Reports**

Argent Reporter bundles quite a few useful cross-reference reports. Among the most used are **Node or Rule or Email or SMS** Cross Reference reports. It shows that each CMDB-X node is actively monitored by some Rules; email or SMS recipients should be notified when Rules are broken. It literally tells how the enterprise environment is monitored currently:

|                                   | GA (2.24-2204-T1) Pro-Pro                        |                        |          |                                   |                  | 🚮<br>Home | 🔅<br>Theme - | <b>ে</b> )<br>Argent Instant help | ?<br>About | <b>U</b><br>Logout | R2S      |
|-----------------------------------|--------------------------------------------------|------------------------|----------|-----------------------------------|------------------|-----------|--------------|-----------------------------------|------------|--------------------|----------|
| Event Logs      SuperMaps         | Report Type:                                     | Cross Reference        |          | ~                                 |                  |           |              |                                   |            |                    |          |
| ▶ 🚧 Topology Maps                 | Cross Reference Type:                            | Relator List           |          | -                                 |                  |           |              |                                   |            |                    |          |
| Locations                         | RDL File Name:                                   | {default}              |          | <ul> <li>Choose A File</li> </ul> | Download RDL     | Export R  | oport        |                                   |            |                    |          |
| Contacts                          | Bernet This                                      |                        |          | Choose A file                     | Download RDE     | Export is | epore        |                                   |            |                    |          |
| → Argent Reporter                 | Report Title:                                    | Relator List Report    |          |                                   |                  |           |              |                                   |            |                    |          |
| ▼ III Report Definition           | Orientation:                                     | Portrait  Landscape    |          |                                   |                  |           |              |                                   |            |                    |          |
| Alerts     Gompliance             | Column Display:                                  | Apply Following Custom | Settings |                                   | ++               | Hide All  | Clear        | Тоддіе                            |            |                    |          |
| Constance     Cross Reference     |                                                  | Name                   | Hide     | Remove HTML Tag                   | Column Header    |           | Width (%)    |                                   |            |                    |          |
| M RPT_RELATOR_LIST                |                                                  | RELATOR                |          |                                   | Relator          |           |              |                                   |            |                    |          |
| RPT_XREF_MGROUP_NODE              |                                                  | MONITORING_GROUP       |          |                                   | Monitoring Group |           |              |                                   |            |                    |          |
| RPT_XREF_NODE_RULE_ALERTS         |                                                  | RULE                   |          |                                   | Rules            |           |              |                                   |            |                    |          |
| RPT_XREF_RELATOR_ALERT            |                                                  | SCHEDULE               |          |                                   | Schedule         |           |              |                                   |            |                    |          |
| RPT_XREF_RELATOR_NODE             |                                                  | ALERT                  |          |                                   | Alerts           |           |              |                                   |            |                    |          |
| M RPT_XREF_RELATOR_RULE           |                                                  | ALERT_BASE             |          |                                   |                  |           |              |                                   |            |                    |          |
| MPT_XREF_RELATOR_SCHEDULE         |                                                  | ALERT_ESCALATION       |          |                                   |                  |           |              |                                   |            |                    |          |
| RPT_XREF_RELATOR_SCHEDULE_EXCLUDE |                                                  | ALERT_NOTIFICATION     |          |                                   |                  |           |              | -                                 |            |                    |          |
| HIPAA                             | Argent Omega Toolsets:                           | Please Choose:         |          |                                   |                  |           |              | ~                                 |            |                    |          |
| Miscellaneous                     | Show Production Relator Only:                    |                        |          |                                   |                  |           |              |                                   |            |                    |          |
| Performance                       | Use Advanced Settings:                           |                        |          |                                   |                  |           |              |                                   |            |                    |          |
| PowerShell                        | Custom File Name:                                |                        |          |                                   |                  |           |              |                                   |            |                    |          |
| 🕨 🔛 SLA                           | Easy Automator:                                  |                        |          |                                   |                  |           |              |                                   |            |                    |          |
| SQL Query                         | Easy Automator:                                  | Not Used               |          | ▼ Test                            |                  |           |              |                                   |            |                    |          |
| Report Group                      | Description:                                     |                        |          |                                   |                  |           |              |                                   |            |                    |          |
| 🕨 🚾 Easy Automator                | B Z U Format Block - Font                        | ▼ T ▼ A ▼ ▲            | - = = =  | ··· 🖬 🗄 🔚 🚥                       |                  |           |              |                                   |            |                    | I Screen |
| nag 🖉                             | This report list important components of Relator |                        |          |                                   |                  |           |              |                                   |            |                    |          |
| Knowledge Base                    |                                                  |                        |          |                                   |                  |           |              |                                   |            |                    |          |
| Total Support Interface           |                                                  |                        |          |                                   |                  |           |              |                                   |            |                    |          |

Report specific fields include:

#### • Column Display

It controls what columns should be displayed and how they are displayed.

#### • Argent Omega Toolsets

'\*' is used by default to include all.

#### • Show Production Relator Only

It is checked by default.

## **Performance Chart**

| ■ ARGENT OME                                                                                                    | GA (2.2A-2204-TI) Brg-Pro-           | Auction Version          |                                                       |                   | Home | 🔅<br>Theme - | (්)<br>Argent Instant help | <b>?</b><br>About | <b>ပုံ</b><br>Logout | R2S |
|----------------------------------------------------------------------------------------------------|--------------------------------------|--------------------------|-------------------------------------------------------|-------------------|------|--------------|----------------------------|-------------------|----------------------|-----|
| ✓                                                                                                    | Report Type:                         | Performance Graph        |                                                       |                   |      |              |                            |                   |                      | -   |
| License (Admin Only)                                                                                                    | RDL File Name:                       |                          |                                                       |                   |      |              |                            |                   |                      |     |
| <ul> <li>Generator Settings</li> </ul>                                                                                                    | RDL Flie Name:                       | {default}                | <ul> <li>Choose A File</li> <li>Download F</li> </ul> | tDL Export Report |      |              |                            |                   |                      |     |
| <ul> <li>o<sup>o</sup> Argent Omega</li> </ul>                                                                                                    | Report Title:                        | Processor Usage          |                                                       |                   |      |              |                            |                   |                      |     |
| of Argent Alert Mechanism     of Argent Forecaster                                                                                                    | Orientation:                         | Portrait     Landscape   |                                                       |                   |      |              |                            |                   |                      |     |
| or Argent SIEM-Complete                                                                                                    | Performance Counter Selection:       | Apply Following Counters |                                                       | + /               | ×    |              |                            |                   |                      |     |
| 2 Security                                                                                                    |                                      | Object                   | Counter                                               | Instance          |      |              |                            |                   |                      |     |
| Network Scan                                                                                                    |                                      | Processor                | % Processor Time                                      | _Total            |      |              |                            |                   |                      |     |
| Event Logs                                                                                                    |                                      |                          |                                                       | 1                 | _    |              |                            |                   |                      |     |
| SuperMaps                                                                                                    |                                      |                          |                                                       |                   |      |              |                            |                   |                      |     |
| Topology Maps                                                                                                    |                                      |                          |                                                       |                   |      |              |                            |                   |                      |     |
| Locations                                                                                                    |                                      |                          |                                                       |                   |      |              |                            |                   |                      |     |
| Contacts                                                                                                    |                                      |                          |                                                       |                   |      |              |                            |                   |                      |     |
| 👻 🚧 Argent Reporter                                                                                                    |                                      |                          |                                                       |                   |      |              |                            |                   |                      |     |
| ✓ Image: Contract of the second second s |                                      |                          |                                                       |                   |      |              |                            |                   |                      |     |
| Alerts                                                                                                    | Show Metric Value:                   | Average Max Min La       | ast Value                                             |                   |      |              |                            |                   |                      |     |
| Compliance                                                                                                    | Use Aggregate Data Sets:             |                          |                                                       |                   |      |              |                            |                   |                      |     |
| Cross Reference                                                                                                    | Show Series:                         | Server/Device            | -                                                     |                   |      |              |                            |                   |                      |     |
| ▶ 📁 HIPAA                                                                                                    |                                      |                          |                                                       |                   |      |              |                            |                   |                      |     |
| Miscellaneous                                                                                                    | Group Counters By Node:              |                          |                                                       |                   |      |              |                            |                   |                      |     |
| ✓ Performance                                                                                                    | Show Top Counters:                   |                          |                                                       |                   |      |              |                            |                   |                      |     |
| AN RPT_CPU                                                                                                    | Use Previous Value for Missing Data: |                          |                                                       |                   |      |              |                            |                   |                      |     |
| RPT_KEY_PERFORMANCE                                                                                                    | Resolution:                          | 1 C Hours                |                                                       |                   |      |              |                            |                   |                      |     |
| RPT_TOP_CPU                                                                                                    | Data Range:                          | Specific                 | - C                                                   | 100 🗘             |      |              |                            |                   |                      |     |
| PowerShell                                                                                                    | Value Title:                         |                          |                                                       | Let Me            |      |              |                            |                   |                      |     |
| SLA                                                                                                    | Node Selection:                      |                          |                                                       |                   |      |              |                            |                   |                      |     |
| SQL Query                                                                                                    |                                      | Apply Following Nodes    |                                                       | + /               | × .  |              |                            |                   |                      |     |
| Report Group                                                                                                    |                                      | Object Name              | Object Type                                           |                   |      |              |                            |                   |                      |     |
| Easy Automator                                                                                                    |                                      | &MG_WINDOWS              | Monitoring Group                                      |                   |      |              |                            |                   |                      |     |
| 🥖 Tag                                                                                                    |                                      |                          |                                                       |                   |      |              |                            |                   |                      |     |
| 🤽 Knowledge Base                                                                                                    |                                      |                          |                                                       |                   |      |              |                            |                   |                      |     |
| Total Support Interface                                                                                                    |                                      |                          |                                                       |                   | -    |              |                            |                   |                      |     |

Performance Chart shows the performance data saved in Argent Forecaster:

Report specific columns include:

Node Selection

Server or Devices to report.

#### • Performance Counter Selection

Performance counters to report.

• Date/Time Range

Event time range.

• Show Metric Value

Average, Maximum, Minimum or Last value.

#### Use Aggregate Data Sets

Allows combining data from multiple tables if sharding is used in Data Set definition.

#### Group Counters By Node

One node on chart.

#### Limit Counters Per Chart

Spread counters over multiple charts.

• Show Top Counters

Show only top counters on chart.

- Use Previous Value For Missing Data Patch data if it is missing.
- Resolution

Data point resolution on chart.

#### Custom Date/Time Format

Time displayed on X-Axis. The defaults are yyyy-MM-dd or yyyy-MM-dd HH:mm:ss.

#### • Data Range

Custom data range is available.

#### • Value Title

Title for Y-Axis values.

#### • Show Series

In a line graph, each line represents a series of data changing with time. Each line will have an identifier to distinguish different series of data.

When **'Show Series'** is turned off, each line will be identified using full counter name in format of <u>\\machine\object</u> (instance)\counter

When graphing multiple nodes for the same metric, customer can consider enabling "**Show Series**" to shorten line identifier to show Server/Device name only.

When graphing multiple instances of the same metric of the same node, customer can consider enabling "**Show Series**" to shorten line identifier to show instance name only.

## **PowerShell Script Report**

| = ARGENT OME                                                                                 | GA (2.2A-2204-TI) BIG-BI                                                                                        |                                                            |                          |                                         |                     |           | 📅<br>Home | theme - | ্রেণ)<br>Argent Instant help | ?<br>About | <b>U</b><br>Logout | R2S    |
|----------------------------------------------------------------------------------------------|----------------------------------------------------------------------------------------------------|------------------------------------------------------------|--------------------------|-----------------------------------------|---------------------|-----------|-----------|---------|------------------------------|------------|--------------------|--------|
| Base Definitions                                                                             | Report Type:                                                                                                    | PowerShell Script Report                                   |                          |                                         |                     |           |           |         |                              |            |                    | -      |
| Holidays                                                                                     | RDL File Name:                                                                                                  | {default}                                                  |                          |                                         |                     |           |           |         |                              |            |                    |        |
| - Administration                                                                             |                                                                                                    |                                                            |                          | <ul> <li>Choose A File</li> </ul>       | Download RDL Export | Report    |           |         |                              |            |                    |        |
| License (Admin Only)                                                                         | Report Title:                                                                                                   | Sample PS Report                                           |                          |                                         |                     |           |           |         |                              |            |                    |        |
| <ul> <li>Generator Settings</li> </ul>                                                       | Orientation:                                                                                                    | Portrait     Landscape                                     |                          |                                         |                     |           |           |         |                              |            |                    |        |
| <ul> <li>o<sup>o</sup> Argent Omega</li> <li>o<sup>o</sup> Argent Alert Mechanism</li> </ul> | PowerShell Script:                                                                                              | Properties Metho                                           | te                       |                                         |                     |           |           | Verify  |                              |            |                    |        |
| of Argent Arec Hechanish                                                                     |                                                                                                    | 1 \$PSPlayer.SetColumnValu                                 |                          | "NUC32")                                |                     |           |           |         |                              |            |                    |        |
| of Argent SIEM-Complete                                                                      |                                                                                                    | 2 SPSPlayer.SetColumnValu<br>3 SPSPlayer.SetColumnValu     | e("LOCATIO               | N", "BASEMENT")                         | *)                  |           |           |         |                              |            |                    |        |
| 2 Security                                                                                   |                                                                                                    | 4 SPSPlayer.AddReportRow(                                  |                          | iton, beveloper serv                    |                     |           |           |         |                              |            |                    |        |
| Network Scan                                                                                 |                                                                                                    | 5<br>6 \$PSPlayer.SetColumnValu                            | e("NAME",                | "NUC33")                                |                     |           |           |         |                              |            |                    |        |
| Event Logs                                                                                   |                                                                                                    | 7 \$P\$Player.SetColumnValu<br>8 \$P\$Player.SetColumnValu | e("LOCATIO<br>e("DESCRIP | N", "OFFICE")<br>TION", "WebEx Workstat | ion")               |           |           |         |                              |            |                    |        |
| > SuperMaps                                                                                  |                                                                                                    | 9 SPSPlayer.AddReportRow(<br>10                            | )                        |                                         |                     |           |           |         |                              |            |                    |        |
| Topology Maps                                                                                |                                                                                                    | 11 12                                                      |                          |                                         |                     |           |           |         |                              |            |                    |        |
| Locations                                                                                    |                                                                                                    | 12                                                         |                          |                                         |                     |           | •         |         |                              |            |                    |        |
| Contacts                                                                                     | Column Display:                                                                                                 | Apply Following Custom Se                                  | ttings                   |                                         |                     |           | oggle     |         |                              |            |                    |        |
| 💌 🚾 Argent Reporter                                                                          |                                                                                                    | Name                                                       | Hide                     | Remove HTML Tag                         | Column Header       | Width (%) |           |         |                              |            |                    |        |
| ✓ Meport Definition                                                                          | The second second second second second second second second second second second second second second second se | NAME                                                       |                          |                                         | Name                |           |           |         |                              |            |                    |        |
| Alerts                                                                                       |                                                                                                    | LOCATION                                                   |                          |                                         | Location            |           |           |         |                              |            |                    |        |
| Compliance                                                                                   |                                                                                                    | DESCRIPTION                                                |                          |                                         | Description         |           |           |         |                              |            |                    |        |
| Cross Reference                                                                              |                                                                                                    |                                                            | -                        | -                                       |                     |           |           |         |                              |            |                    |        |
| HIPAA                                                                                        |                                                                                                    |                                                            |                          |                                         |                     |           |           |         |                              |            |                    |        |
| Miscellaneous                                                                                |                                                                                                    |                                                            |                          |                                         |                     |           |           |         |                              |            |                    |        |
| Performance                                                                                  |                                                                                                    |                                                            |                          |                                         |                     |           |           |         |                              |            |                    |        |
|                                                                                              |                                                                                                    |                                                            |                          |                                         |                     |           |           |         |                              |            |                    |        |
| MRPT_POWERSHELL_SAMPLE                                                                       | Use Advanced Settings:                                                                                          |                                                            |                          |                                         |                     |           |           |         |                              |            |                    |        |
| ▶ 🐸 SLA                                                                                      | Custom File Name:                                                                                               |                                                            |                          |                                         |                     |           |           |         |                              |            |                    |        |
| SQL Query                                                                                    | Easy Automator:                                                                                                 | Not Used                                                   |                          |                                         |                     |           |           |         |                              |            |                    |        |
| Report Group                                                                                 |                                                                                                    | Not Used                                                   |                          | ▼ Test                                  |                     |           |           |         |                              |            |                    |        |
| Easy Automator                                                                               | Description:                                                                                                    |                                                            |                          |                                         |                     |           |           |         |                              |            |                    |        |
| 🍼 Tag                                                                                        | B Z U Format Block ▼ Font                                                                                       |                                                            |                          |                                         |                     |           |           |         |                              |            | Ful                | Screen |
| 🎩 Knowledge Base                                                                             | This report showcases how to use PowerShell so                                                                  | ript to report non-SQL data.                               |                          |                                         |                     |           |           |         |                              |            |                    |        |
| Total Support Interface                                                                      |                                                                                                    |                                                            |                          |                                         |                     |           |           |         |                              |            |                    |        |

Report-specific columns include:

#### PowerShell Script

Report logic.

#### • Column Display

Controls which columns should be displayed and how they are displayed.

#### Node Selection

Shows only if "\$PSPlayer.Nodes" is used in script.

• Date/Time Range

Shows only if "\$PSPlayer.StartTimeUtc" and/or "\$PSPlayer.EndTimeUtc" are used in script.

#### Argent Omega Toolsets

Shows only if "**\$P\$Player.Toolsets**" is used in script.

## **SQL Query Report**

| ■ ARGENT OME                                                                                 | GA (2.24-2204-TI) Pre-Pro                        | duction Version                 |          |                                   |                         |           | 😭<br>Home | theme - | <b>(</b> <sup>0)</sup><br>Argent Instant help | ?<br>About | <b>U</b><br>Logout | R2S    |
|----------------------------------------------------------------------------------------------|--------------------------------------------------|---------------------------------|----------|-----------------------------------|-------------------------|-----------|-----------|---------|-----------------------------------------------|------------|--------------------|--------|
| <ul> <li>Administration</li> </ul>                                                           | Report Type:                                     | SQL Query Report                |          | -                                 |                         |           |           |         |                                               |            |                    |        |
| License (Admin Only)                                                                         | RDL File Name:                                   |                                 |          |                                   |                         |           |           |         |                                               |            |                    |        |
| 🔻 🚾 Generator Settings                                                                       |                                                  | {default}                       |          | <ul> <li>Choose A File</li> </ul> | Download RDL Export Rep | port      |           |         |                                               |            |                    |        |
| <ul> <li>o<sup>o</sup> Argent Omega</li> <li>o<sup>o</sup> Argent Alert Mechanism</li> </ul> | Database:                                        | Argent Alert Mechanism          |          | -                                 |                         |           |           |         |                                               |            |                    |        |
| of Argent Arect Precianism     of Argent Forecaster                                          | Report Title:                                    | Alert Definition List Report    |          |                                   |                         |           |           |         |                                               |            |                    |        |
| of Argent SIEM-Complete                                                                      | Orientation:                                     | Portrait Landscape              |          |                                   |                         |           |           |         |                                               |            |                    |        |
| 2 Security                                                                                   | SQL Query:                                       | select name, description from a | ARGSOFT_ | AAM_ALERT order by na             | me                      |           |           | Verify  |                                               |            |                    |        |
| Network Scan                                                                                 |                                                  |                                 |          |                                   |                         |           |           | venny   |                                               |            |                    |        |
| Event Logs                                                                                   |                                                  |                                 |          |                                   |                         |           |           |         |                                               |            |                    |        |
| SuperMaps                                                                                    |                                                  |                                 |          |                                   |                         |           |           |         |                                               |            |                    |        |
| Topology Maps                                                                                |                                                  |                                 |          |                                   |                         |           |           |         |                                               |            |                    |        |
| Locations                                                                                    |                                                  |                                 |          |                                   |                         |           |           |         |                                               |            |                    |        |
| Contacts                                                                                     |                                                  |                                 |          |                                   |                         |           |           |         |                                               |            |                    |        |
| 🔻 🕍 Argent Reporter                                                                          | SQL Query Type:                                  | Query Stored Procedur           | 0        |                                   |                         |           |           |         |                                               |            |                    |        |
| ✓                                                                                            | Column Display:                                  |                                 |          |                                   |                         |           |           |         |                                               |            |                    |        |
| Alerts                                                                                       | Column Display.                                  | Apply Following Custom Set      | ttings   |                                   | 🕈 🦊 Hide All            | Clear Tog | gle       |         |                                               |            |                    |        |
| Compliance                                                                                   | 1                                                | Name                            | Hide     | Remove HTML Tag                   | Column Header           | Width (%) |           |         |                                               |            |                    |        |
| Cross Reference                                                                              |                                                  | name                            |          |                                   | Name                    | 35.00     |           |         |                                               |            |                    |        |
| HIPAA                                                                                        |                                                  | description                     |          |                                   | Description             |           |           |         |                                               |            |                    |        |
| Miscellaneous                                                                                |                                                  |                                 |          |                                   |                         |           |           |         |                                               |            |                    |        |
| Performance                                                                                  |                                                  |                                 |          |                                   |                         |           |           |         |                                               |            |                    |        |
| PowerShell                                                                                   |                                                  |                                 |          |                                   |                         |           |           |         |                                               |            |                    |        |
| ▶ SLA                                                                                        |                                                  |                                 |          |                                   |                         |           |           |         |                                               |            |                    |        |
| SQL Query     RPT_ALERT_LIST                                                                 |                                                  |                                 |          |                                   |                         |           |           |         |                                               |            |                    |        |
| RPT_ALEKT_LIST                                                                               |                                                  |                                 |          |                                   |                         |           |           |         |                                               |            |                    |        |
| RPT_USER_AUDIT_LOG                                                                           | Use Advanced Settings:                           |                                 |          | -                                 |                         |           |           |         |                                               |            |                    |        |
| Report Group                                                                                 | Custom File Name:                                |                                 |          |                                   |                         |           |           |         |                                               |            |                    |        |
| Easy Automator                                                                               | Easy Automator:                                  | Not Used                        |          | ▼ Test                            |                         |           |           |         |                                               |            |                    |        |
| Ø Tag                                                                                        | Description:                                     |                                 |          |                                   |                         |           |           |         |                                               |            |                    |        |
| 🎩 Knowledge Base                                                                             | B Z U Format Block → Font                        | ▼ T ▼ A ▼ M ▼                   | = = =    | 고려 분분 편 야                         |                         |           |           |         |                                               |            | Full               | Screen |
| Total Support Interface                                                                      | This report showcases how to report on SQL data. |                                 |          |                                   |                         |           |           |         |                                               |            |                    |        |

Report-specific columns include:

• SQL Query

SQL query to filter data for Report.

• SQL Query Type

Can be query or stored procedure.

#### • Column Display

Controls which columns should be displayed and how they are displayed.

Node Selection

Shows only if "#NODES" is used in query. The keyword in query would be replaced with string of "node\_1," "node\_2," "node\_3"..."node\_xxx."

• Date/Time Range

Shows only if any of "#START\_TIME\_UTC#," "#END\_TIME\_UTC#," "#START\_TIME#," or "#END\_TIME#" are used in query.

#### Argent Omega Toolsets

Shows only if "**#TOOLSETS#**" is used in query. The keyword in query would be replaced with string of "toolset\_1," "toolset \_2," "toolset \_3"..." toolset \_xxx."

## SQL Job Report

This report is a special case report. Argent can provide such reports when SQL Query reports and PowerShell Script reports are difficult to implement for certain external data:

| ■ ARGENT OME                                             | GA (2.2A-2204-TI) Pre-Pro-                       | Juction Version              |                                          | A<br>Home | 🔅<br>Theme - | ে)<br>Argent Instant help | ?<br>About | <b>ن</b><br>Logout | R2S  |
|----------------------------------------------------------|--------------------------------------------------|------------------------------|------------------------------------------|-----------|--------------|---------------------------|------------|--------------------|------|
| ✓                                                        | Report Type:                                     | SQL Server Jobs              |                                          |           |              |                           |            |                    | ł    |
| License (Admin Only)                                     |                                                  |                              |                                          |           |              |                           |            |                    |      |
| ▼ Menerator Settings                                     | RDL File Name:                                   | {default}                    | Choose A File Download RDL Export Report |           |              |                           |            |                    |      |
| ▶ o <sup>o</sup> Argent Omega                            | Report Title:                                    | Alert Definition List Report |                                          |           |              |                           |            |                    |      |
| <ul> <li>o<sup>o</sup> Argent Alert Mechanism</li> </ul> | Orientation:                                     | Portrait     Landscape       |                                          |           |              |                           |            |                    |      |
| <ul> <li>o<sup>o</sup> Argent Forecaster</li> </ul>      | Node Selection:                                  |                              |                                          |           |              |                           |            |                    |      |
| <ul> <li>o<sup>o</sup> Argent SIEM-Complete</li> </ul>   |                                                  | Apply Following Nodes        |                                          | + / ×     |              |                           |            |                    |      |
| 2 Security                                               |                                                  | Object Name                  | Object Type                              |           |              |                           |            |                    |      |
| Network Scan                                             |                                                  | &MG_WINDOWS                  | Monitoring Group                         |           |              |                           |            |                    |      |
| Event Logs                                               |                                                  |                              |                                          |           |              |                           |            |                    |      |
| SuperMaps     Image: SuperMaps     Image: SuperMaps      |                                                  |                              |                                          |           |              |                           |            |                    |      |
| Locations                                                |                                                  |                              |                                          |           |              |                           |            |                    |      |
| Contacts                                                 |                                                  |                              |                                          |           |              |                           |            |                    |      |
| Argent Reporter                                          |                                                  |                              |                                          |           |              |                           |            |                    |      |
| Argent Report Definition                                 |                                                  |                              |                                          |           |              |                           |            |                    |      |
| Alerts                                                   | ·                                                |                              |                                          |           |              |                           |            |                    |      |
| Compliance                                               | Job Type:                                        | Please Choose:               |                                          |           |              |                           |            |                    |      |
| Cross Reference                                          | Use Advanced Settings:                           |                              |                                          |           |              |                           |            |                    |      |
|                                                          | Custom File Name:                                |                              | 7                                        |           |              |                           |            |                    |      |
| Miscellaneous                                            | Easy Automator:                                  | Not Used                     | Test                                     |           |              |                           |            |                    |      |
| Performance                                              |                                                  | not useu                     | lest                                     |           |              |                           |            |                    |      |
| PowerShell                                               | Description:                                     |                              |                                          |           |              |                           |            | -                  |      |
| > III SLA                                                | B Z U Format Block ▼ Font                        | + fT + ▲ + ▲ + ■ ■ ■ ■       |                                          |           |              |                           |            | Full Sci           | reen |
| - SQL Query                                              | This report showcases how to report on SQL data. |                              |                                          |           |              |                           |            |                    |      |
| iii RPT_ALERT_LIST                                       |                                                  |                              |                                          |           |              |                           |            |                    |      |
| M RPT_SYSTEM_EVENTS                                      |                                                  |                              |                                          |           |              |                           |            |                    |      |
| RPT_USER_AUDIT_LOG                                       |                                                  |                              |                                          |           |              |                           |            |                    |      |
| Report Group                                             |                                                  |                              |                                          |           |              |                           |            |                    |      |
| Easy Automator                                           |                                                  |                              |                                          |           |              |                           |            |                    |      |
| Ø Tag                                                    |                                                  |                              |                                          |           |              |                           |            |                    |      |
| Knowledge Base                                           |                                                  |                              |                                          |           |              |                           |            |                    |      |
| Total Support Interface                                  |                                                  |                              |                                          |           |              |                           |            |                    |      |

The difficulty in reporting SQL Jobs is that data comes from multiple SQL Server machines. It is possible to implement to use SQL Query report. However, it would involve DBA jobs, like linking external SQL Server machines and allowing remote execution, etc. Sometimes, this is difficult for the customer.

## **Easy Automator**

Easy Automator provides reporting automation. Easy Automator runs on schedule and delivers reports to users' mailboxes:

| ■ ARGENT OM                                                                                                    | EGA (2.2A-2204-TI)           |                                    | Home | theme - | ڑٹ)<br>Argent Instant help | ?<br>About | <b>U</b><br>Logout | R4S  |
|----------------------------------------------------------------------------------------------------|------------------------------|------------------------------------|------|---------|----------------------------|------------|--------------------|------|
| Base Definitions                                                                                                    | Email Type:                  | AUTO                               |      |         |                            |            |                    |      |
| Holidays                                                                                                    | Email Reports to:            | &RM_ADMINISTRATORS                 |      |         |                            |            |                    |      |
| <ul> <li>Administration</li> </ul>                                                                                                    |                              | ant_administrators                 |      |         |                            |            |                    |      |
| Ticense (Admin Only)                                                                                                    | CC:                          |                                    |      |         |                            |            |                    |      |
| 👻 🔚 Generator Settings                                                                                                    | Importance:                  | Not Specified 👻                    |      |         |                            |            |                    |      |
| <ul> <li>o<sup>o</sup> Argent Omega</li> </ul>                                                                                                    | Subject:                     | Test of Easy Automator             |      |         |                            |            |                    |      |
| <ul> <li>o<sup>o</sup> Argent Alert Mechanism</li> </ul>                                                                                                    | Message Text:                |                                    |      |         |                            |            |                    |      |
| <ul> <li>o<sup>o</sup> Argent Forecaster</li> </ul>                                                                                                    | B Z U Format Block V Fo      | nt • 1 • A • • • = = = = = = = = A |      |         |                            |            | Full Scre          | 00   |
| <ul> <li>o<sup>o</sup> Argent SIEM-Complete</li> <li>Security</li> </ul>                                                                                                    |                              |                                    |      |         |                            |            |                    |      |
| Security     Network Scan                                                                                                    | Test of Easy Au              | Itomator                           |      |         |                            |            |                    | - 11 |
| Event Logs                                                                                                    |                              |                                    |      |         |                            |            |                    |      |
| SuperMaps                                                                                                    |                              |                                    |      |         |                            |            |                    |      |
| Topology Maps                                                                                                    |                              |                                    |      |         |                            |            |                    |      |
| Locations                                                                                                    |                              |                                    |      |         |                            |            |                    |      |
| > Contacts                                                                                                    |                              |                                    |      |         |                            |            |                    |      |
| ✓ I Argent Reporter                                                                                                    |                              |                                    |      |         |                            |            |                    |      |
| Report Definition                                                                                                    | Append Timestamp to File Nar | ne:                                |      |         |                            |            |                    |      |
| Alerts                                                                                                    | Send As Attachments:         |                                    |      |         |                            |            |                    |      |
| Compliance                                                                                                    | Include Runtime Detail:      |                                    |      |         |                            |            |                    |      |
| Cross Reference                                                                                                    | Execution Time:              | 12:00:00                           |      |         |                            |            |                    |      |
| HIPAA                                                                                                    | Repeat Task:                 | 11.00.00                           |      |         |                            |            |                    |      |
| Miscellaneous                                                                                                    |                              |                                    |      |         |                            |            |                    |      |
| Performance                                                                                                    | Calendar:                    | Please Choose:                     |      |         |                            |            |                    |      |
| PowerShell                                                                                                    | Export Format:               | PDF 👻                              |      |         |                            |            |                    |      |
| SLA                                                                                                    | Send As Single Message:      |                                    |      |         |                            |            |                    |      |
| SQL Query                                                                                                    | Temporarily Disabled:        |                                    |      |         |                            |            |                    |      |
| Report Group                                                                                                    | Description:                 |                                    |      |         |                            |            |                    |      |
| ✓ Easy Automator                                                                                                    | B Z U Format Block - Fo      | nt • 77 • 🛆 • 🛓 • 🛎 🗃 🗃 🖽 🗄 🗖 co   |      |         |                            |            | Full Scre          | en   |
| 🖻 EAU_IEST                                                                                                    |                              |                                    |      |         |                            |            |                    |      |
| 🥖 Tag                                                                                                    |                              |                                    |      |         |                            |            |                    | - 11 |
| and the second second s |                              |                                    |      |         |                            |            |                    |      |
| Total Support Interface                                                                                                    |                              |                                    |      |         |                            |            |                    |      |

Definition fields include:

#### • Email Type

It can be Auto, SMTP, Exchange Web Service, and MAPI.

#### • Email Reports To

Email recipients.

• CC

Email CC.

#### • Importance

Message importance.

• Subject

Email subject.

Message Text

Email message.

#### Append Timestamp to File Name

This is useful in avoiding overwriting old report files.

#### • Send As Attachment

Report can be either sent as an email attachment or a download link in the email body.

#### • Include Runtime Detail

Add runtime detail at the end of the message. This is useful for debugging.

#### • Execution Time

Time at which the report runs.

#### Repeat Task

Set as repetition, such as sending report once per hour.

#### • Calendar

Determines the date for sending the report.

#### • Export Format

It can be PDF, Word, Excel or Image.

## **Custom RDL**

Half of Argent Reporter's power comes from the sophisticated report designing tool – **Microsoft Report Builder, which** is free to download and use.

Argent Reporter provides the "Download Report Builder" menu option on the report definition screen:

| ■ ARGENT OME                                                                                    | GA (2.2A-2204-T1) Bro-Proc            |                                                       |                                       | Har     | ne Theme • | (*)<br>Argent Instant help  | ?<br>About | Logout |       |
|-------------------------------------------------------------------------------------------------|---------------------------------------|-------------------------------------------------------|---------------------------------------|---------|------------|-----------------------------|------------|--------|-------|
| Base Definitions                                                                                | Report Type:                          | Alert                                                 | •                                     |         |            |                             |            |        | ŕ     |
| <ul> <li>Holidays</li> <li>Administration</li> </ul>                                            | RDL File Name:                        | {default}                                             | ile Download RDL Export Report        |         |            |                             |            |        |       |
| 👎 License (Admin Only)                                                                          | Report Title:                         | Argent Omega Outstanding Events In Past 24 Hours      |                                       |         | 1          |                             |            |        |       |
| 🔻 🔚 Generator Settings                                                                          | Orientation:                          | Portrait     Candscape                                |                                       |         | -          |                             |            |        |       |
| <ul> <li>o<sup>o</sup> Argent Omega</li> </ul>                                                  | Argent Omega Toolsets:                |                                                       |                                       |         |            |                             |            |        |       |
| of Argent Alert Mechanism                                                                       | Data Source:                          |                                                       |                                       | 9.<br>1 |            |                             |            |        |       |
| <ul> <li>o<sup>o</sup> Argent Forecaster</li> <li>o<sup>o</sup> Argent SIEM-Complete</li> </ul> |                                       | Argent Alert Mechanism Console     Archived Events    |                                       |         |            |                             |            |        |       |
| 2 Security                                                                                      | Use Time:                             | Latest Issue Time Alert Time Record Time              |                                       |         |            |                             |            |        |       |
| Interview Scan                                                                                  | Events Status:                        | Outstanding                                           |                                       |         |            | Add New<br>Save             |            |        |       |
| Event Logs                                                                                      | Show Less Detail:                     |                                                       |                                       |         |            |                             |            |        |       |
| SuperMaps                                                                                       | Node Selection:                       | Apply Following Nodes                                 |                                       | + / ×   |            | Delete                      |            |        |       |
| ▶ 🔤 Topology Maps                                                                               |                                       |                                                       | 1                                     |         |            | Сору                        |            |        |       |
| Locations                                                                                       |                                       | Object Name                                           | Object Type                           |         |            | Rename                      |            |        |       |
| Contacts                                                                                        |                                       |                                                       | Node                                  |         | -          |                             | -          |        |       |
| 🔻 🔛 Argent Reporter                                                                             |                                       |                                                       |                                       |         |            | Run Report                  |            |        |       |
| 👻 🚧 Report Definition                                                                           |                                       |                                                       |                                       |         |            |                             |            |        |       |
| ✓ Alerts                                                                                        |                                       |                                                       |                                       |         |            | Test Easy Automator         |            |        |       |
| M RPT_OUTSTANDING_EVENTS                                                                        |                                       |                                                       |                                       |         |            |                             | -          |        |       |
| Compliance                                                                                      |                                       |                                                       |                                       |         |            | Delete Custom RDL           |            |        |       |
| Cross Reference                                                                                 |                                       |                                                       |                                       |         |            | Download Report Template    |            |        |       |
| <ul> <li>HIPAA</li> <li>Miscellaneous</li> </ul>                                                | Date/Time Range:                      | Since Previous Date/Time     Within Specified Date/Ti | ne Range 🦳 Include All Available Data |         | -          | Download Report Template    | _          |        |       |
| Performance                                                                                     | In Past:                              | 2 Days                                                |                                       |         | Г          | Download Report Builder 3.0 | <b>D</b>   |        |       |
| PowerShell                                                                                      |                                       | Z - Days                                              |                                       |         | L          |                             |            |        |       |
| > III SLA                                                                                       | Use Coordinated Universal Time (UTC): |                                                       | _                                     |         |            |                             |            |        |       |
| > SQL Query                                                                                     | Custom Date/Time Format:              | Help                                                  |                                       |         |            |                             |            |        |       |
| Report Group                                                                                    | Use Advanced Settings:                |                                                       |                                       |         |            |                             |            |        |       |
| Easy Automator                                                                                  | Custom File Name:                     |                                                       |                                       |         |            |                             |            |        |       |
| Ø Tag                                                                                           | Easy Automator:                       | Not Used                                              |                                       |         |            |                             |            |        |       |
| 🎩 Knowledge Base                                                                                | Description:                          |                                                       |                                       |         |            |                             |            |        |       |
| Total Support Interface                                                                         | B Z U Format Block - Font             | ·                                                     | 1 00                                  |         |            |                             |            | Full S | creen |

### The actual download link is <u>https://www.microsoft.com/en-us/download/details.aspx?id=42301</u>

| Microsoft® SQL Server® 2014 Report Builder                                                                                                    |                                                       |
|----------------------------------------------------------------------------------------------------|-------------------------------------------------------|
|                                                                                                    |                                                       |
| Important! Selecting a language below will dynamically change the con                                                                               | aplate page content to that language                  |
| importanti selecting a language below will dynamically change the con                                                                               | ipiete page content to that language.                 |
| Select Language: English                                                                                                    | ✓ Download                                            |
|                                                                                                    |                                                       |
|                                                                                                    |                                                       |
| Report Builder provides a productive report-author                                                                                                  | ring environment for IT professionals                 |
| and power users. It supports the full capabilities of                                                                                               |                                                       |
|                                                                                                    |                                                       |
| $\sim$                                                                                                    |                                                       |
| Details                                                                                                    |                                                       |
|                                                                                                    |                                                       |
| Version:                                                                                                    | Date Published:                                       |
| 12.0.2000.8                                                                                                    | 3/31/2014                                             |
| File Nemer                                                                                                    |                                                       |
| File Name:<br>ENU\x86\ReportBuilder3.msi                                                                                                    | File Size:<br>20.9 MB                                 |
| Ento (xoo (heportbuilders.inst                                                                                                    | 20.5 100                                              |
| Report Builder provides a productive report-authoring environment for provides a stand-alone installer for Report Builder.                          | IT professionals and power users. The download        |
| Report Builder provides data visualizations that include charts, maps, sp.                                                                          | arklines, and data bars that can help produce new     |
| insights well beyond what can be achieved with standard tables and cha<br>datasets. Publish report parts, and then browse the Report Part Gallery t | arts. Use Report Builder to create reports and shared |
| creating new reports quickly with a "grab and go" experience.                                                                                       | o reuse existing report parts as building blocks for  |
|                                                                                                    |                                                       |
| System Requirements                                                                                                    |                                                       |
| System requirements                                                                                                    |                                                       |
| Supported Operating System                                                                                                    |                                                       |
| Windows 7, Windows 7 Service Pack 1, Windows 8, Windows 8.1, Windo<br>Server 2012 R2                                                                | ws Server 2008 R2 SP1, Windows Server 2012, Windows   |
| Note: This component also requires Microsoft .NET Framework 4.5.                                                                                    |                                                       |
| <ul> <li>80 MB of available hard disk space</li> </ul>                                                                                              |                                                       |
| <ul> <li>512 MB of RAM</li> </ul>                                                                                                    |                                                       |
|                                                                                                    |                                                       |

After installing Report Builder, user can now customize the built-in report RDL or define his own RDL for Custom Report.

If user wants only to do minor changes such as adding company logo, changing font size, etc., it is better to download the built-in RDL first. To do so, click on the button '**Download RDL**'.

| = ARGENT OME                                             | GA (2.2A-2204-TI) Bro-Prov            | digettem Variation                                 |                                     | et et et et et et et et et et et et et e | 🔅<br>Theme - | <b>(</b> 1)<br>Argent Instant help | ?<br>About | <b>U</b><br>Logout | R2S    |
|----------------------------------------------------------|---------------------------------------|----------------------------------------------------|-------------------------------------|------------------------------------------|--------------|------------------------------------|------------|--------------------|--------|
| Base Definitions                                         | Report Type:                          | Alert                                              | -                                   |                                          |              |                                    |            |                    |        |
| Holidays     Administration                              | RDL File Name:                        | {default} Choose A F                               | ile Download RDL Export Report      | r -                                      |              |                                    |            |                    |        |
| License (Admin Only)                                     | Report Title:                         | Argent Omega Outstanding Events In Past 24 Hours   |                                     |                                          |              |                                    |            |                    |        |
| 👻 🚾 Generator Settings                                   | Orientation:                          | Portrait     Candscape                             |                                     |                                          |              |                                    |            |                    |        |
| ø Argent Omega                                           | Argent Omega Toolsets:                | Portrait Landscape                                 |                                     |                                          |              |                                    |            |                    |        |
| <ul> <li>O<sup>o</sup> Argent Alert Mechanism</li> </ul> | Argent Omega Tooisets:                | •                                                  |                                     | ~                                        |              |                                    |            |                    |        |
| <ul> <li>o<sup>o</sup> Argent Forecaster</li> </ul>      | Data Source:                          | Argent Alert Mechanism Console                     |                                     |                                          |              |                                    |            |                    |        |
| <ul> <li>o<sup>o</sup> Argent SIEM-Complete</li> </ul>   | Use Time:                             | Latest Issue Time                                  |                                     |                                          |              |                                    |            |                    |        |
| 2 Security                                               | Events Status:                        | Outstanding                                        |                                     | -                                        |              |                                    |            |                    |        |
| Network Scan                                             | Show Less Detail:                     |                                                    |                                     |                                          |              |                                    |            |                    |        |
| Event Logs     GuperMaps                                 | Node Selection:                       |                                                    |                                     |                                          |              |                                    |            |                    |        |
| Superingpo     Topology Maps                             |                                       | Apply Following Nodes                              |                                     | + / ×                                    |              |                                    |            |                    |        |
| Locations                                                |                                       | Object Name                                        | Object Type                         |                                          |              |                                    |            |                    |        |
| Contacts                                                 |                                       | 34                                                 | Node                                |                                          |              |                                    |            |                    |        |
| 👻 🔚 Argent Reporter                                      |                                       |                                                    |                                     |                                          |              |                                    |            |                    |        |
| 🛩 🐸 Report Definition                                    |                                       |                                                    |                                     |                                          |              |                                    |            |                    |        |
| 👻 🔚 Alerts                                               |                                       |                                                    |                                     |                                          |              |                                    |            |                    |        |
| MRPT_OUTSTANDING_EVENTS                                  |                                       |                                                    |                                     |                                          |              |                                    |            |                    |        |
| Compliance                                               |                                       |                                                    |                                     |                                          |              |                                    |            |                    |        |
| Cross Reference                                          |                                       |                                                    |                                     |                                          |              |                                    |            |                    |        |
| HIPAA                                                    | Date/Time Range:                      | Since Previous Date/Time OWithin Specified Date/Ti | me Range Include All Available Data |                                          |              |                                    |            |                    |        |
| Miscellaneous     Performance                            | In Past:                              |                                                    |                                     |                                          |              |                                    |            |                    |        |
| Performance     PowerShell                               |                                       | 2 Cays                                             |                                     |                                          |              |                                    |            |                    |        |
| > SLA                                                    | Use Coordinated Universal Time (UTC): |                                                    | -                                   |                                          |              |                                    |            |                    |        |
| > SQL Query                                              | Custom Date/Time Format:              | Help                                               |                                     |                                          |              |                                    |            |                    |        |
| Report Group                                             | Use Advanced Settings:                |                                                    |                                     |                                          |              |                                    |            |                    |        |
| Easy Automator                                           | Custom File Name:                     |                                                    |                                     |                                          |              |                                    |            |                    |        |
| Ø Tag                                                    | Easy Automator:                       | Not Used 🔹 Test.                                   |                                     |                                          |              |                                    |            |                    |        |
| 🌲 Knowledge Base                                         | Description:                          |                                                    |                                     |                                          |              |                                    |            |                    |        |
| Total Support Interface                                  | B Z U Format Block - Font             | •                                                  | N 60                                |                                          |              |                                    |            | Full               | Screen |

Double Click on the downloaded RDL file; Report Builder should open for editing:

|                                         | SQL_SERVER_JOBS.rdl - Microsoft SQL Server Report Builder                                                                                                    | _ = x                        |
|-----------------------------------------|----------------------------------------------------------------------------------------------------|------------------------------|
| Home Insert View                        | N Contraction of the second second seco | ۲                            |
| Run Paste B Z U<br>Views Clipboard Ford |                                                                                                    |                              |
| Report Data ×                           | · · · · · · · · · · · · · · · · · · ·                                                                                                    | Report Part Gallery ×        |
| New - Edit 🗙 🛊 👄                        |                                                                                                    | Search Name and Description  |
| Built-in Fields     Parameters          | Header Goes Here                                                                                                    | 🖧 Add Criteria 👻 🔠 🔠         |
| 🐚 Images                                | My Title                                                                                                    | Name Created by Mod          |
| ⊞ image Data Sources B image Datasets   |                                                                                                    |                              |
|                                         | Time Zone:                                                                                                    | Connect to a report server.  |
|                                         | Range:       Generated On:                                                                                                    |                              |
|                                         | Generater On =                                                                                                    |                              |
|                                         |                                                                                                    |                              |
|                                         | Server/Instance Name Job Name Job Start Date/Time Duration Run Status                                                                                                    |                              |
|                                         | [Jerver] [Job_NAMe] [START_TIME] [DURATION] [STATUS]                                                                                                    |                              |
|                                         |                                                                                                    |                              |
|                                         | Footer Goes Here «Expn                                                                                                    |                              |
|                                         |                                                                                                    |                              |
|                                         |                                                                                                    |                              |
|                                         |                                                                                                    |                              |
|                                         |                                                                                                    |                              |
|                                         |                                                                                                    |                              |
|                                         |                                                                                                    |                              |
|                                         |                                                                                                    |                              |
|                                         |                                                                                                    |                              |
|                                         |                                                                                                    |                              |
|                                         |                                                                                                    |                              |
|                                         | Row Groups Column Groups -                                                                                                    |                              |
|                                         | [ SERVER                                                                                                    | Created by:<br>Created:      |
|                                         |                                                                                                    | Modified by:<br>Modified:    |
|                                         |                                                                                                    | Server path:<br>Description: |
|                                         |                                                                                                    |                              |
| No current report server. Connect       |                                                                                                    | •                            |

If you need to define a new RDL for Custom Report, to maintain report consistency, download Template RDL:

| = ARGENT OME                                                                                                    | GA (2.2A-2204-TI) Bro-Broo            | duation Version                                    | 😭<br>Home | theme - | <b>(</b> <sup>0)</sup><br>Argent Instant help | ?<br>About | <b>U</b><br>Logout | R2S                                   |
|----------------------------------------------------------------------------------------------------|---------------------------------------|----------------------------------------------------|-----------|---------|-----------------------------------------------|------------|--------------------|---------------------------------------|
| Base Definitions                                                                                                    | Report Type:                          | Alert                                              |           |         |                                               |            |                    | i i i i i i i i i i i i i i i i i i i |
| Holidays                                                                                                    | RDL File Name:                        |                                                    |           |         |                                               |            |                    |                                       |
| Administration     License (Admin Only)                                                                                                    |                                       |                                                    |           |         |                                               |            |                    |                                       |
| Generator Settings                                                                                                    | Report Title:                         | Argent Omega Outstanding Events In Past 24 Hours   |           |         |                                               |            |                    |                                       |
| Generator Settings     or Argent Omega                                                                                                    | Orientation:                          | Portrait     Landscape                             |           |         |                                               |            |                    |                                       |
| <ul> <li>of Argent Alert Mechanism</li> </ul>                                                                                                    | Argent Omega Toolsets:                | •                                                  | -         |         |                                               |            |                    |                                       |
| OP Argent Forecaster                                                                                                    | Data Source:                          | Argent Alert Mechanism Console     Archived Events |           |         |                                               |            |                    |                                       |
| ► of Argent SIEM-Complete                                                                                                    | Use Time:                             | Latest Issue Time     Alert Time     Record Time   |           |         |                                               |            |                    |                                       |
| 2 Security                                                                                                    | Events Status:                        |                                                    |           |         |                                               |            |                    |                                       |
| Network Scan                                                                                                    |                                       | Outstanding                                        | •         |         |                                               |            |                    |                                       |
| Event Logs                                                                                                    | Show Less Detail:                     | •                                                  |           | Add     | New                                           |            |                    |                                       |
| SuperMaps                                                                                                    | Node Selection:                       | Apply Following Nodes +                            | ×         | Sav     |                                               |            |                    |                                       |
| ▶ 🔚 Topology Maps                                                                                                    |                                       | Object Type                                        |           | Und     |                                               |            |                    |                                       |
| Locations                                                                                                    |                                       | * Node                                             |           | Dele    | ete                                           |            |                    |                                       |
| Contacts                                                                                                    |                                       | 1000                                               |           | Сор     |                                               |            |                    |                                       |
| ✓ Margent Reporter                                                                                                    |                                       |                                                    |           | Ren     | ame                                           |            |                    |                                       |
| ✓ Image: Contract of the second second s |                                       |                                                    |           | -       |                                               |            |                    |                                       |
| ✓ Interest of the second second s |                                       |                                                    |           | Run     | Report                                        |            |                    |                                       |
| RPT_OUTSTANDING_EVENTS      Compliance                                                                                                    |                                       |                                                    |           | -       |                                               |            |                    |                                       |
| Compliance     Cross Reference                                                                                                    |                                       |                                                    |           | Test    | t Easy Automator                              |            |                    |                                       |
| HIPAA                                                                                                    |                                       |                                                    |           |         |                                               |            |                    |                                       |
| Miscellaneous                                                                                                    | Date/Time Range:                      | Since Previous Date/Time                           |           | Dele    | ete Custom RDL                                |            |                    |                                       |
| Performance                                                                                                    | In Past:                              | 2 🗘 Days 👻                                         |           | Dov     | vnload Report Template                        |            |                    |                                       |
| ▶ 📁 PowerShell                                                                                                    | Use Coordinated Universal Time (UTC): |                                                    |           |         |                                               |            |                    |                                       |
| ▶ 🐸 SLA                                                                                                    | Custom Date/Time Format:              | Heip                                               |           | Dov     | vnload Report Builder 3.0                     |            |                    |                                       |
| 🕨 🐸 SQL Query                                                                                                    | 2                                     |                                                    |           |         |                                               |            |                    |                                       |
| 🕨 🔚 Report Group                                                                                                    | Use Advanced Settings:                |                                                    |           |         |                                               |            |                    |                                       |
| Easy Automator                                                                                                    | Custom File Name:                     |                                                    |           |         |                                               |            |                    |                                       |
| Ø Tag                                                                                                    | Easy Automator:                       | Not Used Test                                      |           |         |                                               |            |                    |                                       |
| 🎩 Knowledge Base                                                                                                    | Description:                          |                                                    |           |         |                                               |            |                    |                                       |
| Total Support Interface                                                                                                    | B Z U Format Block - Font             |                                                    |           |         |                                               |            | Full S             | creen                                 |

To select a user RDL, click on button 'Choose A File' to upload RDL:

| ARGENT ON                               | IEGA (2.2A-2204-TI) Pro-Pro-          |                                                                                      | Home       | 🔅<br>Theme - | ूण)<br>Argent Instant help | ?<br>About | <b>U</b><br>Logout |  |
|-----------------------------------------|---------------------------------------|--------------------------------------------------------------------------------------|------------|--------------|----------------------------|------------|--------------------|--|
| Base Definitions                        | Report Type:                          | Alert                                                                                |            |              |                            |            |                    |  |
| Holidays<br>dministration               | RDL File Name:                        | {default} Choose A File Download RDL Expo                                            | ort Report |              |                            |            |                    |  |
| cense (Admin Only)                      | Report Title:                         | Argent Omega Outstanding Events In Past 24 Hours                                     |            |              |                            |            |                    |  |
| nerator Settings                        | Orientation:                          | Portrait     Landscape                                                               |            |              |                            |            |                    |  |
| rgent Omega                             | Argent Omega Toolsets:                | Canascape                                                                            |            |              |                            |            |                    |  |
| argent Alert Mechanism                  |                                       | •                                                                                    | *          |              |                            |            |                    |  |
| Argent Forecaster                       | Data Source:                          | Argent Alert Mechanism Console                                                       |            |              |                            |            |                    |  |
| rgent SIEM-Complete                     | Use Time:                             | Latest Issue Time Alert Time Record Time                                             |            |              |                            |            |                    |  |
| curity                                  | Events Status:                        | Outstanding                                                                          | -          |              |                            |            |                    |  |
| twork Scan                              | Show Less Detail:                     |                                                                                      |            |              |                            |            |                    |  |
| ent Logs<br>perMaps                     | Node Selection:                       |                                                                                      |            |              |                            |            |                    |  |
| pernaps<br>pology Maps                  | node Selection                        | Apply Following Nodes                                                                | + / ×      |              |                            |            |                    |  |
| cations                                 |                                       | Object Name Object Type                                                              |            |              |                            |            |                    |  |
| ntacts                                  |                                       | * Node                                                                               |            |              |                            |            |                    |  |
| gent Reporter                           |                                       |                                                                                      |            |              |                            |            |                    |  |
| teport Definition                       |                                       |                                                                                      |            |              |                            |            |                    |  |
| Alerts                                  |                                       |                                                                                      |            |              |                            |            |                    |  |
| RPT_OUTSTANDING_EVENTS                  |                                       |                                                                                      |            |              |                            |            |                    |  |
| Compliance                              |                                       |                                                                                      |            |              |                            |            |                    |  |
| Cross Reference                         |                                       |                                                                                      |            |              |                            |            |                    |  |
| HIPAA                                   |                                       |                                                                                      |            |              |                            |            |                    |  |
| Miscellaneous                           | Date/Time Range:                      | Since Previous Date/Time      Within Specified Date/Time Range     Include All Avail | lable Data |              |                            |            |                    |  |
| Performance                             | In Past:                              | 2 🗘 Days 👻                                                                           |            |              |                            |            |                    |  |
| PowerShell                              | Use Coordinated Universal Time (UTC): |                                                                                      |            |              |                            |            |                    |  |
| SLA                                     | Custom Date/Time Format:              | Help                                                                                 |            |              |                            |            |                    |  |
| SQL Query                               | Use Advanced Settings:                |                                                                                      |            |              |                            |            |                    |  |
| Report Group                            | Custom File Name:                     |                                                                                      |            |              |                            |            |                    |  |
| Easy Automator                          | Easy Automator:                       | Not Used Test                                                                        |            |              |                            |            |                    |  |
| nowledge Base                           |                                       | Not Used Test                                                                        |            |              |                            |            |                    |  |
| nowledge base<br>otal Support Interface | Description:                          |                                                                                      |            |              |                            |            |                    |  |

While Report Builder is very powerful, it was created to report on SQL Server data. In other words, you must have a working SQL Server machine. SQL Server is used as a "crutch," after RDL file is defined, it can be used in Argent Reporter without talking to the SQL Server ever again.

This is usually true when doing PowerShell Script report on non-SQL data. How to do it?

Step 1: Define a new PowerShell Script report.

Step 2: Click on 'Verify' button to make sure PowerShell Script generates data:

| ■ ARGENT O                                  | OMEGA (2.2A-2204-T1) BY               | a-Production Varsion                             |                |                          |                   | 1                | nter en la come | 🔅<br>Theme - | <b>(</b> *)<br>Argent Instant help | ?<br>About | <b>U</b><br>Logout |  |
|---------------------------------------------|---------------------------------------|--------------------------------------------------|----------------|--------------------------|-------------------|------------------|-----------------|--------------|------------------------------------|------------|--------------------|--|
| Base Definitions                            | Report Type:                          | PowerShell Script Report                         |                |                          |                   |                  |                 |              |                                    |            |                    |  |
| Holidays                                    | RDL File Name:                        |                                                  | _              |                          |                   |                  |                 |              |                                    |            |                    |  |
| Administration                              | KDL File Name:                        | {default}                                        |                | ▼ Choose A File          | Download RDL Expo | ort Report       |                 |              |                                    |            |                    |  |
| License (Admin Only)                        | Report Title:                         | Sample PS Report                                 |                |                          |                   |                  |                 |              |                                    |            |                    |  |
| Generator Settings                          | Orientation:                          | Portrait     Candscap                            | e              |                          |                   |                  |                 |              |                                    |            |                    |  |
| Argent Omega                                | PowerShell Script:                    |                                                  | ethods         |                          |                   |                  |                 | Verify       |                                    |            |                    |  |
| Argent Alert Mechanism<br>Argent Forecaster |                                       | 1 SPSPlayer.SetColum                             |                | *IL(232*)                |                   |                  |                 | verny        |                                    |            |                    |  |
| Argent Forecaster<br>Argent SIEM-Complete   |                                       | 2 SPSPlayer.SetColumn                            | Value("LOCATIC | N", "BASEMENT")          |                   |                  |                 |              |                                    |            |                    |  |
| curity                                      |                                       | 4 \$P\$Player.AddReport                          |                | TION", "Developer Ser    | er")              |                  |                 |              |                                    |            |                    |  |
| twork Scan                                  |                                       | 5<br>6 \$PSPlayer.SetColum                       | Value("NAME",  | "NUC33")                 |                   |                  |                 |              |                                    |            |                    |  |
| ent Logs                                    |                                       | 7 \$P\$Player.SetColum<br>8 \$P\$Player.SetColum | Value("LOCATIO | N", "OFFICE")            | ion")             |                  |                 |              |                                    |            |                    |  |
| perMaps                                     |                                       | 9 \$P\$Player.AddReport                          |                |                          | 2011 /            |                  |                 |              |                                    |            |                    |  |
| permaps<br>pology Maps                      |                                       | 11                                               |                |                          |                   |                  |                 |              |                                    |            |                    |  |
| cations                                     |                                       | 12                                               |                |                          |                   |                  | -               |              |                                    |            |                    |  |
| ntacts                                      | Column Display:                       | Apply Following Custo                            | n Settings     |                          | 🕇 🦊 Hide          | All Clear Toggle |                 |              |                                    |            |                    |  |
| ent Reporter                                |                                       | Name                                             | Hide           | Remove HTML Tag          | Column Header     | Width (%)        | _               |              |                                    |            |                    |  |
| eport Definition                            |                                       | NAME                                             |                |                          | Name              |                  |                 |              |                                    |            |                    |  |
| Alerts                                      |                                       | LOCATION                                         |                |                          | Location          |                  |                 |              |                                    |            |                    |  |
| Compliance                                  |                                       | DESCRIPTION                                      |                |                          | Description       |                  |                 |              |                                    |            |                    |  |
| Cross Reference                             |                                       |                                                  | -              |                          |                   |                  |                 |              |                                    |            |                    |  |
| HIPAA                                       |                                       |                                                  |                |                          |                   |                  |                 |              |                                    |            |                    |  |
| Miscellaneous                               |                                       |                                                  |                |                          |                   |                  |                 |              |                                    |            |                    |  |
| Performance                                 |                                       |                                                  |                |                          |                   |                  |                 |              |                                    |            |                    |  |
| PowerShell                                  |                                       |                                                  |                |                          |                   |                  |                 |              |                                    |            |                    |  |
| RPT_POWERSHELL_SAMPLE                       | Use Advanced Settings:                |                                                  |                |                          |                   |                  |                 |              |                                    |            |                    |  |
| SLA                                         | Custom File Name:                     |                                                  |                |                          |                   |                  |                 |              |                                    |            |                    |  |
| SQL Query                                   | Easy Automator:                       | Not Used                                         |                |                          |                   |                  |                 |              |                                    |            |                    |  |
| eport Group                                 |                                       | Not Used                                         |                | <ul> <li>Test</li> </ul> |                   |                  |                 |              |                                    |            |                    |  |
| asy Automator                               | Description:                          |                                                  |                |                          |                   |                  |                 |              |                                    |            |                    |  |
| g                                           | B Z U Format Block 🛩 Font             |                                                  |                |                          |                   |                  |                 |              |                                    |            |                    |  |
| owledge Base                                | This report showcases how to use Powe | rShell script to report non-SQL data.            |                |                          |                   |                  |                 |              |                                    |            |                    |  |
| tal Support Interface                       |                                       |                                                  |                |                          |                   |                  |                 |              |                                    |            |                    |  |

#### **Step 3:** Download XML data:

| ■ ARGENT O                            | MEGA (2.2A-2204-TI) BT                 |                                                   |                  |                                   |              |               |             | Home   | theme - | <b>(</b> 1)<br>Argent Instant help | ?<br>About | <b>U</b><br>Logout |  |
|---------------------------------------|----------------------------------------|---------------------------------------------------|------------------|-----------------------------------|--------------|---------------|-------------|--------|---------|------------------------------------|------------|--------------------|--|
| Base Definitions     Holidays         | Report Type:                           | PowerShell Script Report                          |                  | -                                 | 1            |               |             |        |         |                                    |            |                    |  |
| Administration                        | RDL File Name:                         | {default}                                         |                  | <ul> <li>Choose A File</li> </ul> | Download RDL | Export Repo   | t           |        |         |                                    |            |                    |  |
| License (Admin Only)                  | Report Title:                          | Sample PS Report                                  |                  |                                   |              | Export to PD  |             |        |         |                                    |            |                    |  |
| Generator Settings                    | Orientation:                           | Portrait     Landscap                             |                  |                                   |              | Export to Ex  | el          |        |         |                                    |            |                    |  |
| o <sup>o</sup> Argent Omega           |                                        | Portrait     Landscap                             | e                |                                   |              | Export to Mis | rosoft Word |        |         |                                    |            |                    |  |
| o <sup>o</sup> Argent Alert Mechanism | PowerShell Script:                     | Properties M                                      | lethods          |                                   |              | Export to Im  | age         |        | Verify  |                                    |            |                    |  |
| P Argent Forecaster                   |                                        | 1 SPSPlayer.SetColum<br>2 SPSPlayer.SetColum      | Value("NAME", "  | NUC32")                           |              | Download Da   | ita as XML  |        |         |                                    |            |                    |  |
| P Argent SIEM-Complete                |                                        | 3 \$PSPlayer.SetColum                             | NValue("DESCRIPT |                                   | ver")        |               |             | _      |         |                                    |            |                    |  |
| Security                              |                                        | 4 \$P5Player.AddReport                            |                  |                                   |              |               |             |        |         |                                    |            |                    |  |
| Network Scan                          |                                        | 6 \$PSPlayer.SetColum<br>7 \$PSPlayer.SetColum    | value("LOCATION  | ", "OFFICE")                      |              |               |             |        |         |                                    |            |                    |  |
| Event Logs                            |                                        | 8 \$P\$Player.SetColum<br>9 \$P\$Player.AddReport | nValue("DESCRIPT | ION", "WebEx Worksta              | tion")       |               |             |        |         |                                    |            |                    |  |
| SuperMaps                             |                                        | 10<br>11                                          |                  |                                   |              |               |             |        |         |                                    |            |                    |  |
| Fopology Maps                         |                                        | 11 12                                             |                  |                                   |              |               |             | -      |         |                                    |            |                    |  |
| ocations                              | Column Display:                        |                                                   |                  |                                   |              |               | l i         |        |         |                                    |            |                    |  |
| ontacts                               |                                        | Apply Following Custo                             | m Settings       |                                   |              | Hide All      | Clear       | loggle |         |                                    |            |                    |  |
| rgent Reporter                        |                                        | Name                                              |                  | Remove HTML Tag                   |              |               | Width (%)   |        |         |                                    |            |                    |  |
| Report Definition                     |                                        | NAME                                              |                  |                                   | Name         |               |             |        |         |                                    |            |                    |  |
| Alerts                                |                                        | LOCATION                                          |                  |                                   | Location     |               |             |        |         |                                    |            |                    |  |
| Compliance                            |                                        | DESCRIPTION                                       |                  |                                   | Description  |               |             |        |         |                                    |            |                    |  |
| Cross Reference                       |                                        |                                                   |                  |                                   |              |               |             |        |         |                                    |            |                    |  |
| HIPAA                                 |                                        |                                                   |                  |                                   |              |               |             |        |         |                                    |            |                    |  |
| Miscellaneous                         |                                        |                                                   |                  |                                   |              |               |             |        |         |                                    |            |                    |  |
| Performance                           |                                        |                                                   |                  |                                   |              |               |             |        |         |                                    |            |                    |  |
| PowerShell                            |                                        |                                                   |                  |                                   |              |               |             |        |         |                                    |            |                    |  |
| RPT_POWERSHELL_SAMPLE                 | Use Advanced Settings:                 |                                                   |                  |                                   |              |               |             |        |         |                                    |            |                    |  |
| SLA                                   | Custom File Name:                      |                                                   |                  |                                   |              |               |             |        |         |                                    |            |                    |  |
| SQL Query                             | Easy Automator:                        | Not Used                                          |                  |                                   |              |               |             |        |         |                                    |            |                    |  |
| Report Group                          |                                        | NOC OSEC                                          |                  | • Test                            |              |               |             |        |         |                                    |            |                    |  |
| Easy Automator                        | Description:                           |                                                   |                  |                                   |              |               |             |        |         |                                    |            |                    |  |
| ag                                    | B Z U Format Block 👻 Font              | ▼ # ▼ ▲ ▼ _                                       |                  | 3 3 12 12 <b>12 0</b> 04          |              |               |             |        |         |                                    |            |                    |  |
| Knowledge Base                        | This report showcases how to use Power | Shell script to report non-SQL data.              |                  |                                   |              |               |             |        |         |                                    |            |                    |  |
| Total Support Interface               |                                        |                                                   |                  |                                   |              |               |             |        |         |                                    |            |                    |  |

#### Step 4: Import XML data to create SQL table. Run

#### C:\Argent\ArgentOmega\ ArgentReporterSampleXml.exe xml\_data\_file\_path

**Step 5:** Now, user has a new SQL table matching the report name in the Argent Omega database. Assuming Argent Omega uses SQL Server as backend, user can start designing reports using the newly created SQL table.